## **VFW EVENTS APP QUICK START GUIDE**

**1. Download the App.** You can find it by searching "VFW Events" on the Apple App Store or Google Play Store. If you've downloaded the app for a past event, you may need to delete the old app and download the newest version.

VFW Events on the Apple App Store

VFW Events on the Google Play Store

**2. Create an Account.** You'll need to create a new login for each event you attend.

**3. Log In to Gain Access.** Once your account is created, you'll have full access to the event app.

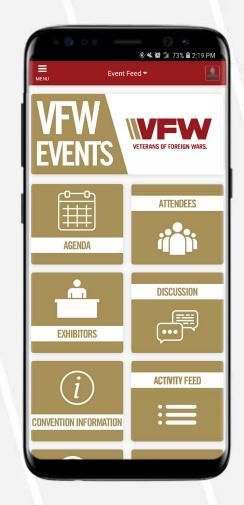

## PUT THE NATIONAL CONVENTION IN THE PALM OF YOUR HAND.

## It's never been easier to get the most out of VFW national events.

- Instant access to the daily agenda
- Important notifications and reminders
- Network with other attendees
- ✓ Stay up-to-date on schedule changes
- See what other attendees are doing

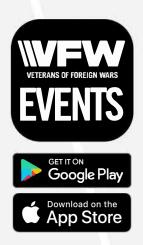